Works with **You Tube** 

## WEBCASTER X1

Quick start guide

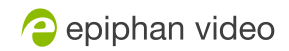

™ and © 2016 Epiphan Systems Inc.

## How to use your **Webcaster X1** to stream live to YouTube

Use an HDMI™ cable to connect your **1** VALIV-KVRO HDMI camera to the HDMI In port on the HDMI back of Epiphan **Webcaster X1™**. Using an Ethernet cable, connect **Webcaster X1** to your **2** network. (The network must have access to YouTube so Ethernet **Webcaster X1** can send your stream to YouTube.) Plug the provided power cable into the back of **Webcaster X1** and turn on the device by toggling the ON/OFF switch. **ON** OFF

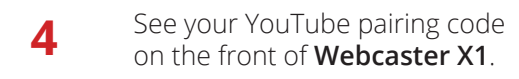

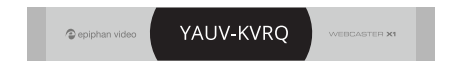

**7**

**8**

**6**

In a browser on your computer or phone, go to **https://www.google.com/device** After logging in, enter the device pairing code from

the front of your **Webcaster X1**. Click **Next**.

Click **Allow** to let YouTube know it's okay to send your email address and profile data to **Webcaster X1** and to let **Webcaster X1** stream video to YouTube for you. You're live!

To manage your live event on YouTube, go to **https://www.youtube.com/live\_dashboard**.

When you're done your stream, turn off **Webcaster X1**. YouTube automatically ends your event and if applicable, processes your event into a video for replay.

For tech specs and advanced configuration options, visit **epiphan.com/webcaster-yt**

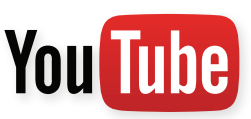

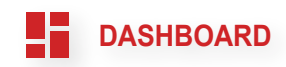

**NEXT**

**Allow**

## Register your **Webcaster X1** for product updates at **epiphan.com/register**

™ and © 2016 Epiphan Systems Inc. All Rights Reserved. Epiphan, Epiphan Video, Epiphan Systems, Epiphan Systems Inc., its products names and logos are trademarks or registered trademarks of Epiphan Systems Inc. All other company and product names and logos may be trademarks or registered trademarks of their respective owners in certain countries. Product specifications are subject to change without notice.

Your purchase and/or use of this product are subject to Epiphan's limited warranty, license agreements, Terms and Conditions of Quotation or Sale, and additional Webcaster X1 license terms which be found at epiphan.com/terms and epiphan.com/wcx1/license. Epiphan's warranty and return policy are available at epiphan.com/warranty.

Use of this product is also subject to YouTube's terms and conditions.